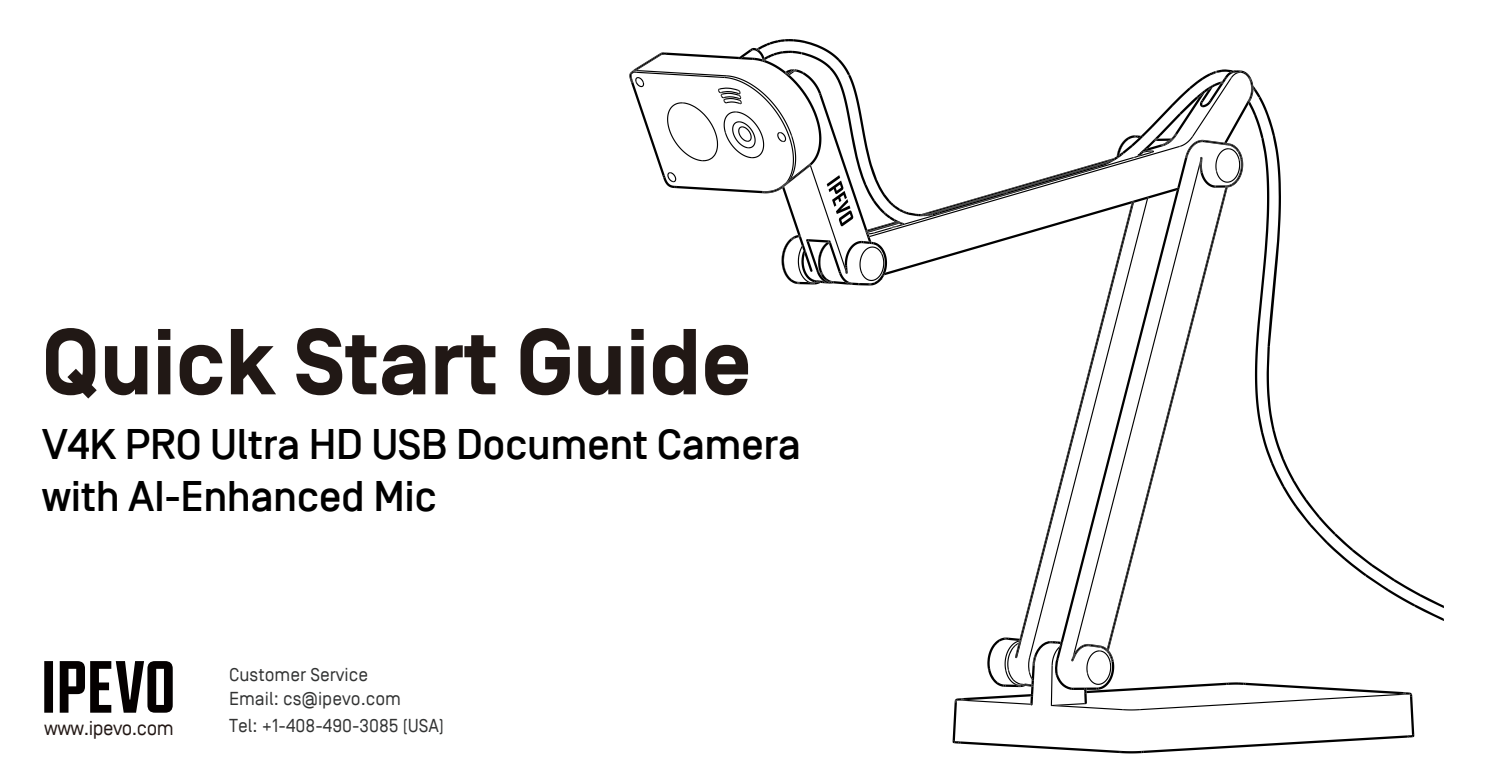

Copyright© 2021 IPEVO Corp. All rights reserved.

# **The Basics**

V4K PRO is an Ultra HD document camera with a multi-jointed arm, which allows any position and orientation of its lens. It is equipped with an innovative AI-Enhanced Voice technology, which reduces background noises during communication, leaving your voice natural, undisturbed, and easy to hear.

## **AI-Enhanced Voice technology**

V4K PRO is equipped with an IntelliGo chip, which uses AIVC™ noise reduction technology. This noise filter utilizes artificial intelligence, which was trained with over 500 million distinct data, and is highly effective in maintaining the natural sound of the human voice while removing disturbing environmental noise with high accuracy.

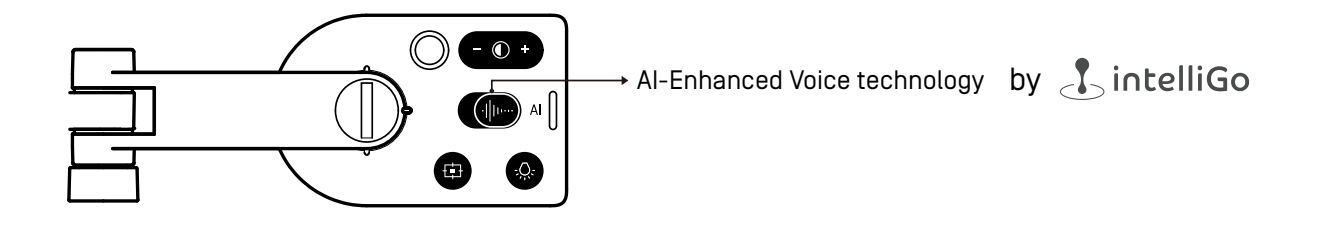

## **Getting to Know Your V4K PRO**

#### **V4K PRO consists of three parts: An 8 Megapixel camera, a versatile multi-jointed arm, and a weighted base.**

#### ・**Camera**

- The camera's head can be swiveled in order to change the angle or orientation of your shot.

#### ・**Multi-jointed stand:**

- Quickly and easily change the camera's height and position to capture your materials perfectly.
- Tighten loose joints by turning the connecting bolts clockwise with a coin.

#### ・**Weighted base: Provides a stable base for V4K PRO.**

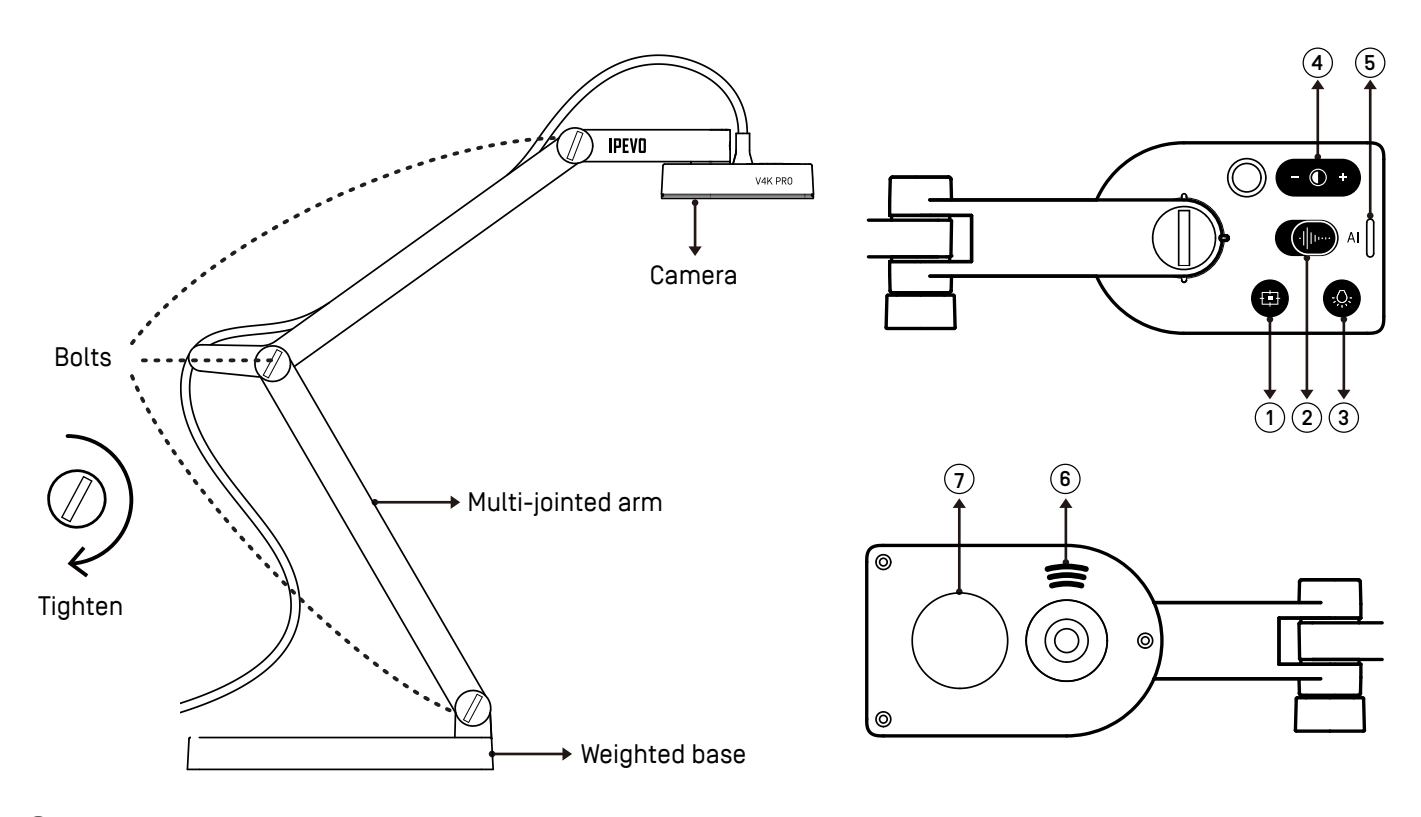

### 0 1 **Focus button: Focuses the camera or changes the focus mode.**

- ・Press once to focus.
- ・Press and hold until the LED indicator flickers to change the focus mode to AutoFocus-Single (AF-S). By default, the focus mode is set to AutoFocus-Continuous (AF-C).
- ・Press again without holding to change the focus mode back to AF-C.

### 0 2 **AI-Enhanced Voice ON / OFF**

- ・Activate it by moving the slider to the right (to the side marked by the letters "AI").
- 0 **LED light ON / OFF**  3
- 0 **Exposure toggle:** Provides exposure customization. 4
- **(5) LED indicator:** Turns white if V4K PRO is in use and providing video feed.

### 0 **Microphone:**  6

- ・Turns on when V4K PRO is in use. You can select it as your audio device.
- ・Recommended speaking distance for best sound results: 11.8" to 27.6".
- 0 7 **LED light**

## **Software Compatibility**

V4K PRO is a standard UVC camera and can be used with various software as long as they recognize the video source from a UVC camera. However, to fully utilize your V4K PRO, we'd recommend using it with IPEVO Visualizer software. IPEVO Visualizer offers many useful features for your lessons or presentations, such as video recording, snapshot, or picture-in-picture, and allows you to modify the video feed in real time.

If you're using V4K PRO with third-party video conferencing software such as Skype, Zoom, GoToMeeting, or Google Meet, you can also utilize IPEVO CamControl to adjust some basic camera settings like image rotation, exposure, and focus, without burdening your computer's performance.

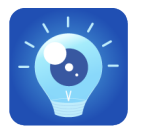

**IPEVO Visualizer:**  <https://www.ipevo.com/software/visualizer#download>

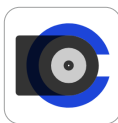

**IPEVO CamControl**: <https://www.ipevo.com/software/camcontrol#download>

## **Safety Information Federal Communications Commission (FCC) Statement**

This device complies with Part 15 of the FCC Rules. Operation is subject to the following two conditions: (1) this device may not cause harmful interference, and (2) this device must accept any interference received, including interference that may cause undesired operation.

This equipment has been tested and found to comply with the limits for a Class B digital device, pursuant to part 15 of the FCC Rules. These limits are designed to provide reasonable protection against harmful interference in a residential installation. This equipment generates, uses, and can radiate radio frequency energy and, if not installed and used in accordance with the instruction manual, may cause harmful interference to radio communications. However, there is no guarantee that interference will not occur in a particular installation. If this equipment does cause harmful interference to radio or television reception, which can be determined by turning the equipment off and on, the user is encouraged to try to correct the interference by one or more of the following

measures:

- Reorient or relocate the receiving antenna.
- Increase the separation between the equipment and receiver.
- Connect the equipment into an outlet on a circuit different from that to which the receiver is connected.
- Consult the dealer or an experienced radio/TV technician for help.

Any changes or modifications not expressly approved by the party responsible for compliance could void the authority to operate equipment.

This device and its antenna must not be co-located or operating in conjunction with any other antenna or transmitter. For product available in the USA/Canada market, only channel 1~11 can be operated. Selection of other channels is not possible.

#### $|[\overline{V}$ (1) **VCCI-B**

この装置は、クラスB情報技術装置です。この装置は、家庭環境で使用することを目的としてい。 すが、この装置がラジオやテレビジョン受信機に近接して使用されると、受信障害を引き起こすこ とがあります。取扱説明書に従って正しい取り扱いをしてください。

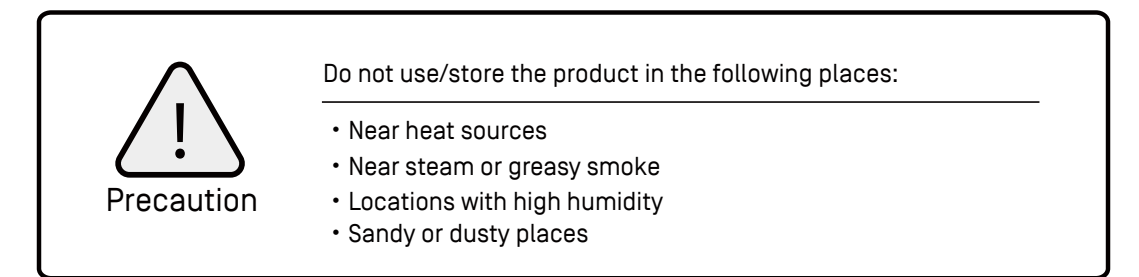